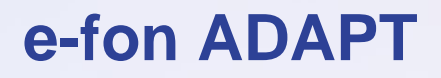

Ausgabedatum 01.2017, Dokumentversion 1.0 © 2017 UPC Schweiz GmbH

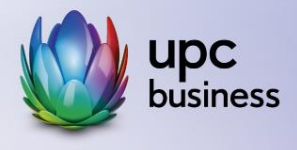

# Tel. 044 575 14 40 | e-fon.ch

Corporate Network · Internet · Phone · TV

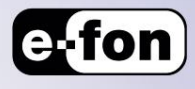

# **1. Zertifizierte Telefonanlagen**

Alle zertifizierten Telefonanlagen für e-fon ADAPT finden Sie unter nachfolgendem Link.

<http://www.e-fon.ch/loesungen/e-fon-adapt/>

## **2. Voraussetzungen**

- IP-fähige TVA, die von e-fon zertifiziert wurde, respektive die technischen Spezifikationen gemäss dieser Dokumentation unterstützt.
- Internet-Verbindung (100 Kbit/s Up/Down pro aktivem Gespräch), z. B. via e-fon ACCESS
- LAN-Verkabelung / Netzwerkinfrastruktur

## **3. Firewall-Einstellungen**

- UDP Port 5060 & 5061 ein und ausgehend öffnen für IP-Range 62.2.139.208 62.2.139.223 (CIDR 62.2.139.208/28) und 62.12.165.200 – 62.12.165.207 (CIDR 62.12.165.200/29).
- UDP Port 10000 20000 ein und ausgehend öffnen für IP-Range 62.2.139.208 62.2.139.223 (CIDR 62.2.139.208/28) und 62.12.165.200 – 62.12.165.207 (CIDR 62.12.165.200/29).
- UDP Session Timeout 600 sek.
- SIP ALG (Application Layer Gateway) deaktivieren (bei ZyXEL ZyWALL's USG x00 aktivieren)

Weitere Informationen finden Sie in unsere[m Support Center](http://web.e-fon.ch/otrs/public.pl?Action=PublicFAQExplorer;CategoryID=11)

## **4. Technische Spezifikationen**

#### **4.1 Beispieldaten**

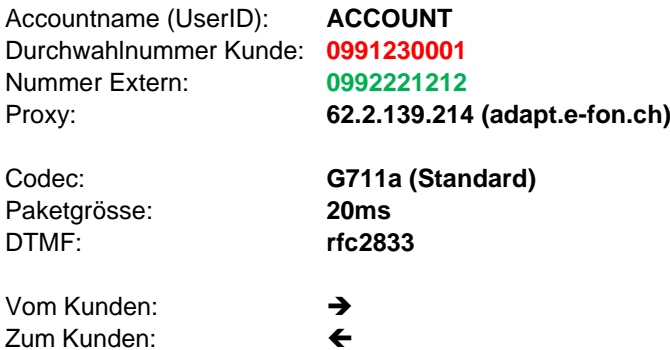

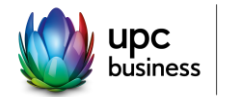

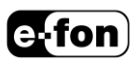

### **4.2 Registration**

- 1.  $\rightarrow$  REGISTER From: <sip:**ACCOUNT**@62.2.139.214>;tag=yyyyyyyyyy To: sip:ACCOUNT@62.2.139.214
- 2.  $\leftarrow$  401 Unauthorized
- 3.  $\rightarrow$  REGISTER REGISTER sip: 62.2.139.214SIP/2.0 From: <sip:**ACCOUNT**@62.2.139.214>;tag=yyyyyyyyyy To: sip:**ACCOUNT**@62.2.139.214 Authorization: Digest username="**ACCOUNT**", realm="asterisk", algorithm=MD5, uri="sip: 62.2.139.214", nonce="UlVkl1Jw45g45g345geERTHERTH45z56", response="d68a85b0220aerthert54c8b4afeb7ef"
- 4.  $\leftarrow$  OK
- **Die Registrierung erfolgt ausschliesslich über die Zugangsdaten, die Ihnen von e-fon zugestellt werden. Die Daten beinhalten UserID und Passwort.**
- **Die Registrationszeit muss auf 60 Sekunden gestellt sein.**

### **4.3 Verbindungsaufbau ausgehend**

1.  $\rightarrow$  INVITE

INVITE sip:**0992221212**@62.2.139.214:5060 SIP/2.0 From: "**0991230001**" <sip:ACCOUNT@62.2.139.214:5061>;tag=yyyyyyyyyy To: <sip:**0992221212**@62.2.139.214:5060> P-Preferred-Identity: <sip:**0991230001**@e-fon.ch>

- 2. ← 407 Proxy Authentification Required
- $3. \rightarrow ACK$

ACK sip:**0992221212**@62.2.139.214:5060 SIP/2.0 From: "**0991230001**" <sip:ACCOUNT@62.2.139.214:5061>;tag=yyyyyyyyyy To: <sip:**0992221212**@62.2.139.214:5060>;tag=56dedfd3319cd1b9fedc1197b499329c.9d2b

 $4. \rightarrow$  INVITE

INVITE sip:**0992221212**@62.2.139.214:5060 SIP/2.0 From: "**0991230001**" <sip:ACCOUNT@62.2.139.214:5061>;tag=yyyyyyyyyy To: <sip:**0992221212**@62.2.139.214:5060> Proxy-Authorization: Digest username="ACCOUNT", realm="asterisk", algorithm=MD5, uri="sip:0992221212@62.2.139.214:5060", nonce="vstrhw34654vsrtje56se5ze45g5zfw4", response="ezj47g345fzwerzfw4545zge546gu7ig" P-Preferred-Identity: <sip:**0991230001**@e-fon.ch>

- 5.  $\leftarrow$  100 trying -- your call is important to us
- 6.  $\leftarrow$  180 ringing
- 7.  $\leftarrow$  200 OK, with session description

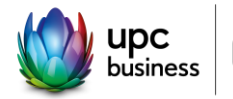

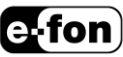

- **Die Durchwahlnummer muss im p-preferred oder p-asserted mitgegeben werden.**
- **Im From-Feld muss zwingend der Account (UserID) stehen.**
- **Jeder ausgehende Anruf muss sich mit UserID und Passwort neu authentifizieren und die Daten im SIP-Header mitliefern.**
- **Das From-Feld muss identisch zum From-Feld im Register sein (Fromdomain:** sip:**ACCOUNT**@62.2.139.214:5061**).**

#### **4.4 Verbindungsaufbau eingehend**

- 1.  $\leftarrow$  INVITE INVITE sip:s@77.59.250.11:5061 SIP/2.0 From: "**0992221212**" <sip: **0992221212**@62.2.139.214:5061>;tag=yyyyyyyyyy To: sip:**0991230001**@62.2.139.214:5060 X-IPCONNECT: **0991230001** X-Number: **0991230001**
- 2.  $\rightarrow$  100 Trying
- 3.  $\rightarrow$  180 Ringing
- 4.  $\rightarrow$  200 OK
- $5 \leftarrow$  ACK
- **Die Durchwahlnummer kann aus dem To-, X-IPCONNECT- oder X-Number-Feld ausgelesen werden.**

## **5. Support**

In unserem [Support Center](http://web.e-fon.ch/otrs/public.pl?Action=PublicFAQExplorer;CategoryID=16) finden Sie wichtige Informationen sowie Anleitungen zu diversen Telefonanlagen. Die relevanten Daten für den SIP-Traffic sind in diesem Manual dokumentiert.

Weitere Konfigurationen und Einrichtungen müssen direkt beim Lieferanten oder Hersteller angefragt werden.

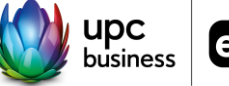

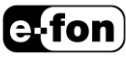